## **5.1 Ажилтны хувийн мэдээлэл бүртгэх цонхны тайлбар**

Ажилтны мэдээллийг засахдаа дараах дарааллыг баримтална. Үүнд:

1. Хүний нөөцийн удирдлага-ын ажилтны жагсаалт хэсэгт нэвтэрнэ.

2. Тухайн мэдээллийг нь засах ажилтны нэр дээр нь дарна.

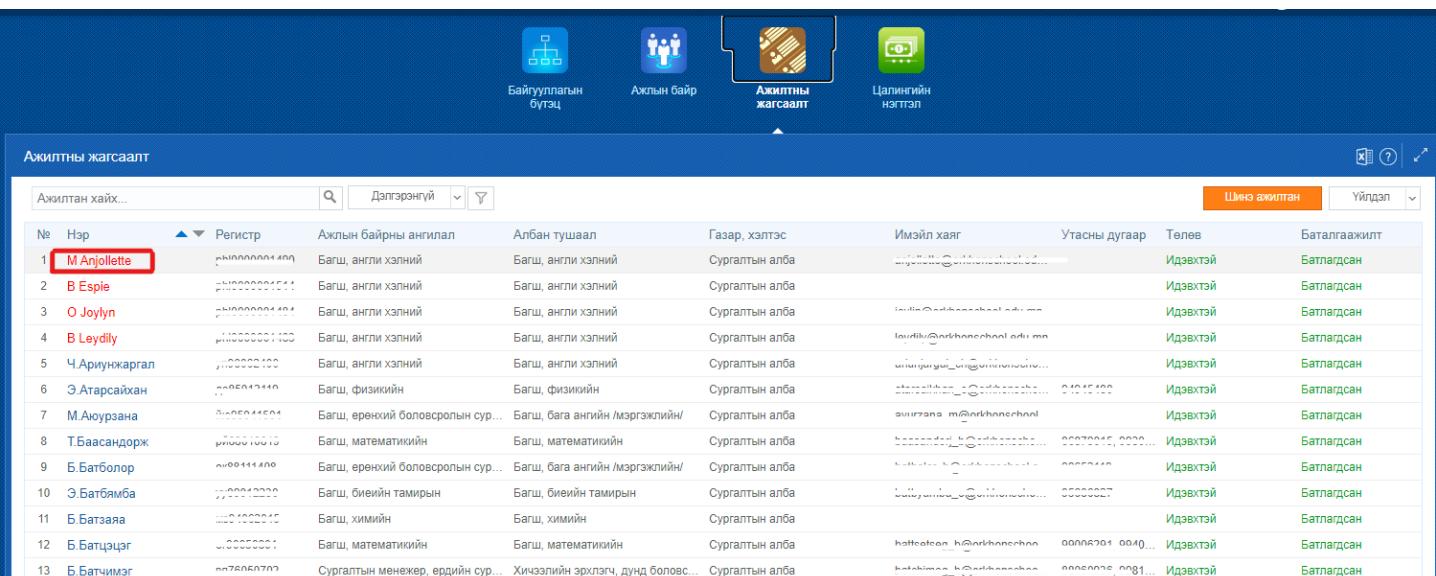

3. Ажилтны мэдээллүүдийг оруулах талбаруудаас сонголт хийж бүртгэл хөтөлнө.

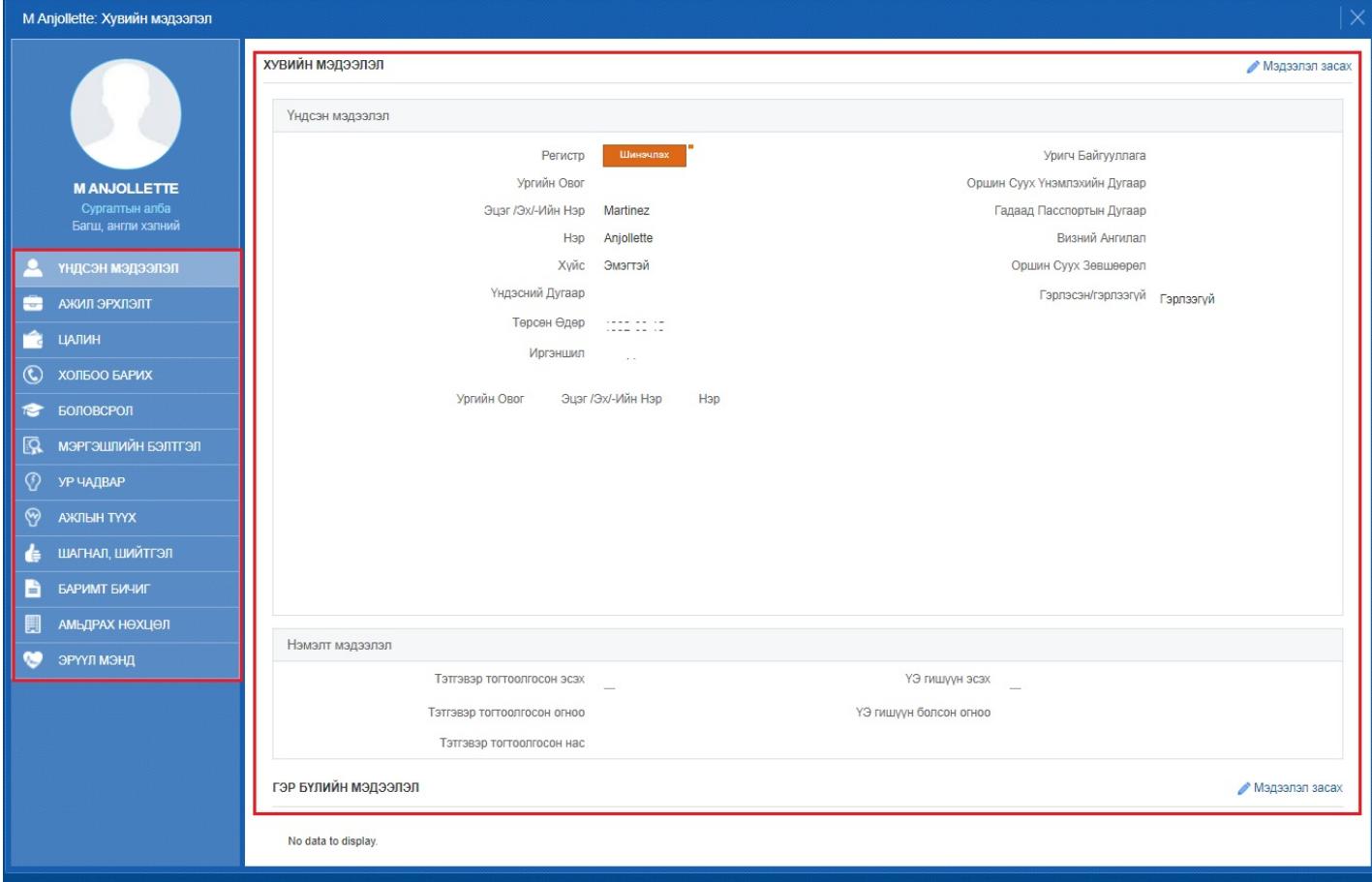